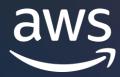

Boost productivity with generative AI and scalable development tools using Jupyter notebooks from anywhere

Giuseppe Angelo Porcelli

Principal ML Solutions Architect at Amazon Web Services (AWS)

### Agenda

Jupyter and AWS – our vision and innovations

New extensions to use from anywhere Jupyter runs

Learn and experiment ML for free

Advance your ML development with Amazon SageMaker

Demo

Q&A

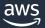

### Jupyter Notebooks for data science and ML

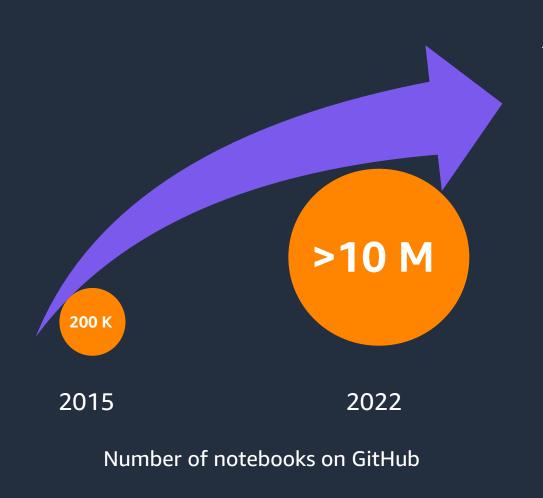

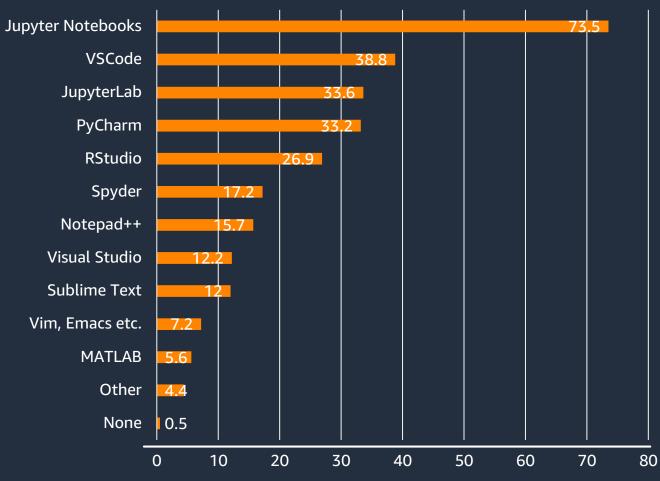

State of Machine Learning and Data Science - 2021 by Kaggle

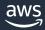

## Our vision

Make machine learning and data science accessible to every learners, developers, and data scientists

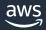

#### **AWS's notebooks innovations**

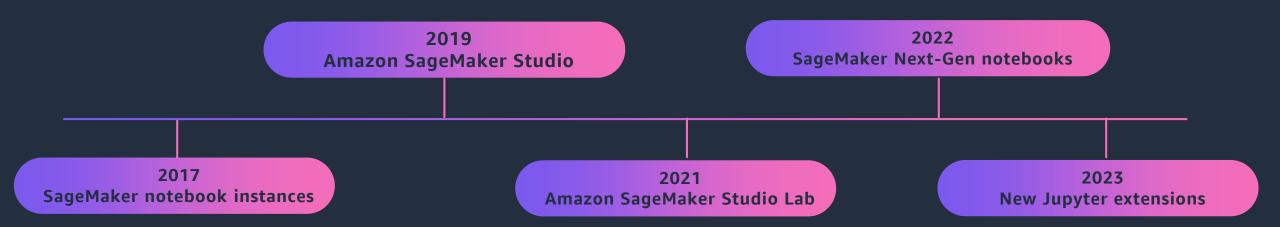

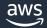

# New tools for data science, ML, and scientific computing – install today and use from anywhere Jupyter runs

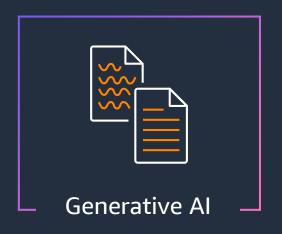

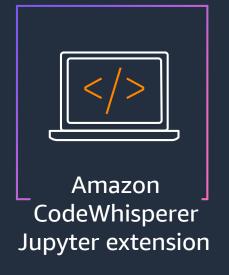

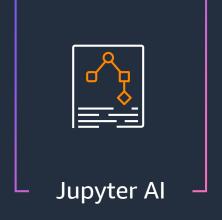

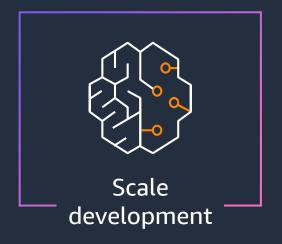

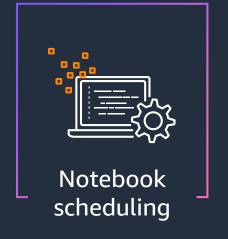

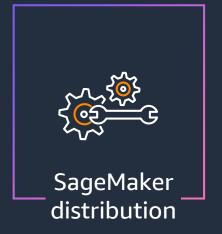

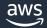

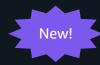

#### **Jupyter Al**

An open source project to bring advanced generative AI features to Jupyter Notebooks

Join the session 5/11 10:30-11:00am Louis Armand 2 Using generative AI models to help Jupyter users perform tasks with code, data, and more

pip install jupyter\_ai

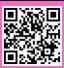

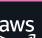

```
code.ipvnb
                                                                                                                                                       °¢
                                                                                                                            Anonymous Europa
                                                                                                                            37 seconds ago
B + % □ □ ▶ ■ C → Code
                                                                                            Hello world
                                                                                                                                                       Ŭ
     [1]: %reload_ext jupyter_ai
     [2]: %ai chatgpt ---format code
                                                                                                                       Jupyter Al 36 seconds ago
          A program that asks me for my name and then greets me by my name, in Polish
     [2]: Al generated code inserted below []
                                                                                                                       Hello! Is there anything you
                                                                                                                       would like to discuss or ask me?
     [3]: name = input("Jak masz na imię? ")
          print("Cześć " + name + "!")
          Jak masz na imię? foo
          Cześć foo!
     [4]: %%ai chatgpt ---format code
          A function that computes the lowest common multiples of two integers, and a function that runs 5 test cases of
     [5]: def lcm(x, y):
                                                                                            □ 个 ↓ 占 早 盲
              if x > y:
                  areater = x
                  greater = y
                  if (greater % x == 0) and (greater % y == 0):
                      lcm = greater
                      break
                  greater += 1
              return lcm
          def test lcm():
              assert lcm(3, 5) == 15
                                                                                                                         What does this code
              assert lcm(7, 9) == 63
              assert lcm(18, 24) == 72
              assert lcm(10, 15) == 30
              assert lcm(12, 16) == 48
                                                                                                                       ✓ Include selection
          test_lcm()
                                                                                                                       Replace selection
```

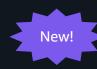

### Amazon CodeWhisperer Jupyter extension

Generate real-time, single-line or full-function code suggestions for Python notebooks in JupyterLab and Amazon SageMaker Studio

pip install
amazon-codewhisperer-jupyterlab-ext

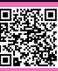

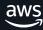

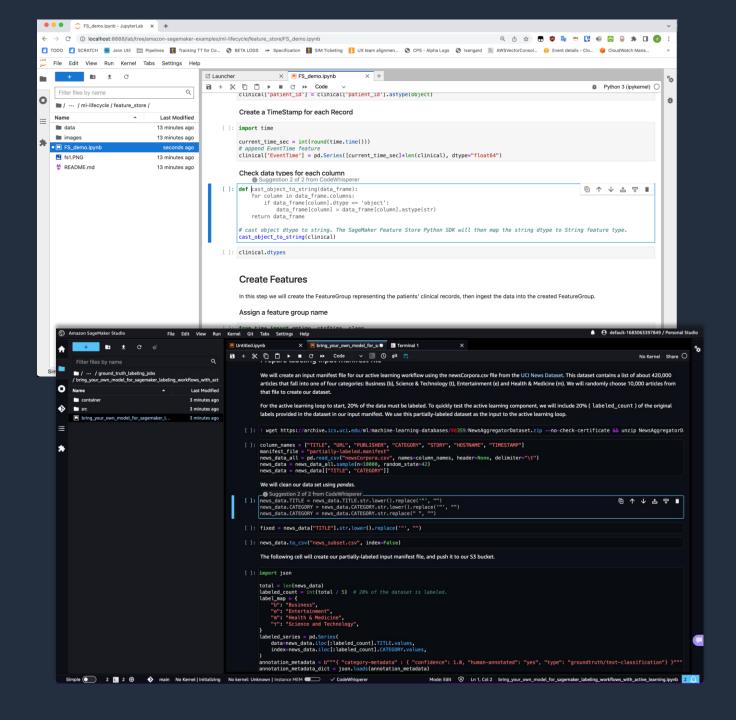

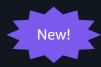

# Notebook scheduling Jupyter extension

Select a notebook and automate it as a job that can run in a production environment via a simple yet powerful user interface

Join the session 5/11 15:20-15:30pm Poster Introducing Jupyter Scheduler: native support in Jupyter for running and scheduling Jupyter notebooks as jobs

pip install
amazon\_sagemaker\_jupyter\_scheduler

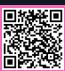

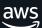

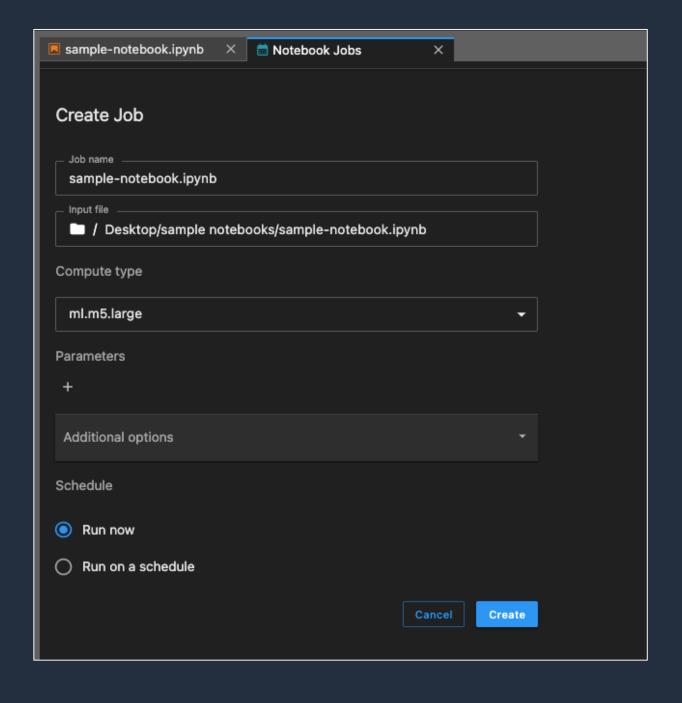

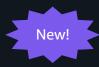

#### SageMaker Distribution

A new open source distribution that supports most popular libraries and mutually compatible packages for machine learning, data science, and visualization to initialize runtimes on their local machines

docker pull
public.ecr.aws/sagemaker/sagemakerdistribution:latest-cpu

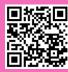

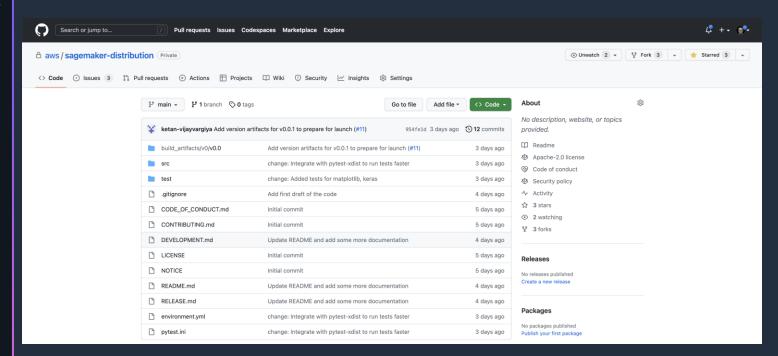

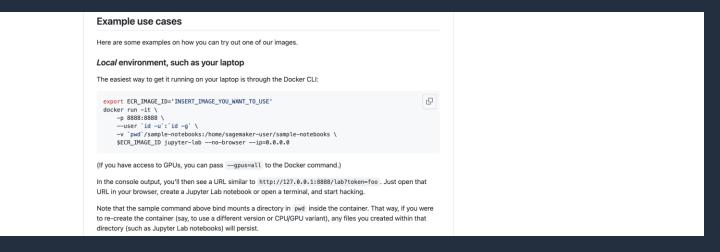

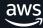

# Innovate faster with managed infrastructure and the broadest and most complete set of ML capabilities

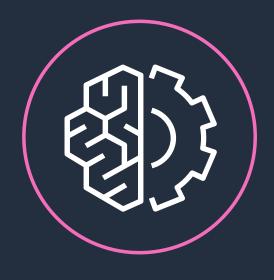

**Amazon SageMaker** 

Quick start your development with fully managed, secure Jupyter Notebooks in the cloud.

Scale your compute resources up or down with the broadest selection of compute-optimized and GPU-accelerated instances in the cloud.

Efficiently collaborate with teams across all steps of your ML lifecycle by editing the same notebooks together in real time.

Go from data to insights up to 2X faster with optimizations for popular frameworks and packages such as Spark, NumPy and Scikitlearn.

Access, label, and process large amounts of structured data (tabular data) and unstructured data (photo, video, geospatial, and audio) for ML.

Reduce training/processing time from hours to minutes with optimized infrastructure.

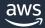

### Amazon SageMaker Studio Lab

A NO-CHARGE, NO-CONFIGURATION SERVICE THAT ENABLE DATA SCIENTISTS TO LEARN AND EXPERIMENT WITH MACHINE LEARNING

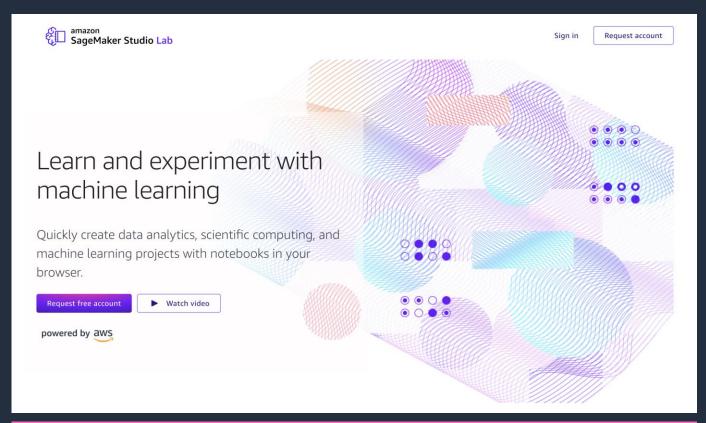

Create an account with an email address – free

No setup or configuration required

15 GBs to save your work projects

As many compute sessions as you need – CPU (12 hrs) / GPU (4 hrs)

Access any notebook on GitHub

Migrate to SageMaker Studio when ready

Use the referral code **JupyterCon-13519** to get immediate access

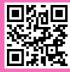

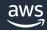

#### **Amazon SageMaker Studio**

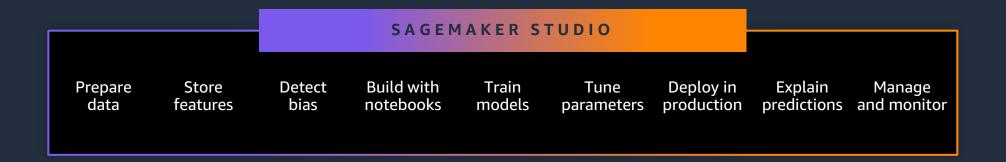

Amazon SageMaker Studio is a web-based, integrated development environment (IDE) to prepare data, build, train, deploy, and monitor your machine learning models.

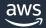

#### Amazon SageMaker Studio Notebooks

FAST-START COLLABORATIVE NOTEBOOKS FOR DATA SCIENCE, ML AND ANALYTICS

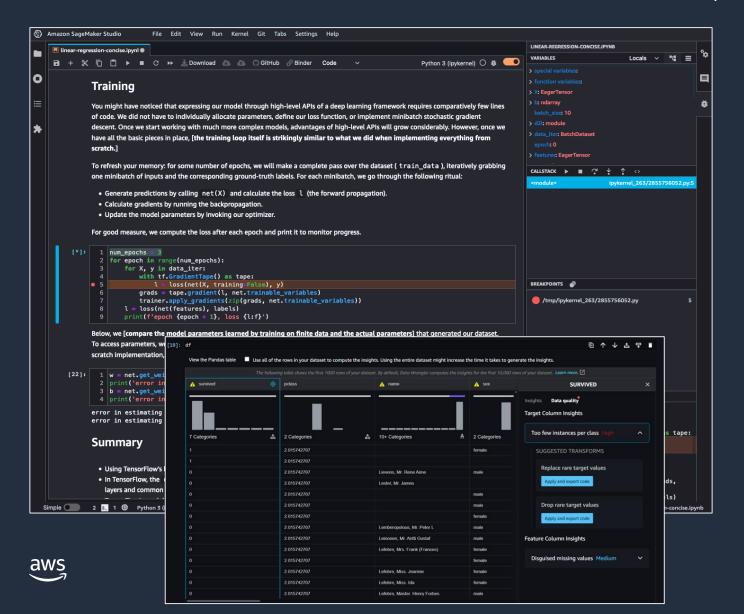

#### Quick start with Single Sign-On (SSO) or IAM

Access your notebooks in seconds via pre-signed URLs

#### Elastic

Dial up or down compute resources on the flight

#### **Collaborative**

Attach Git and AWS CodeCommit repos or simply share notebooks with a single click. Create shared Spaces for real-time collaboration on notebooks

#### Perform data engineering, ML, and analytics workflows in same notebook

Native integrations with Amazon EMR, Glue, S3, and more. Interactively prepare data at scale using cluster-based and serverless compute environments for Spark and Ray

#### **Customizable**

Bring your own docker image with custom packages, and libraries. Use lifecycle hooks to customize development environments.

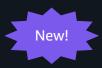

## Accelerate local ML code conversion to training jobs

Execute ML code authored in your local notebooks along with the associated runtime dependencies as large-scale ML model training jobs with minimal code changes

pip install sagemaker

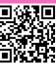

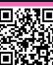

```
Python
 import boto3
 import sagemaker
 from sagemaker.remote function import remote
 sm session = sagemaker.Session(boto session=boto3.session.Session(region name="us-west-2"))
 settings = dict(
    sagemaker session=sm session,
    role=<IAM ROLE NAME>
    instance type="ml.m5.xlarge",
 @remote(**settings)
 def divide(x, y):
    return x / y
 if name == " main ":
    print(divide(2, 3.0))
 Python
  from sagemaker.remote_function import remote
  @remote(instance_type="ml.g4dn.xlarge",dependencies = "./environment.yml")
  def train hf model(
       train_input_path,test_input_path,s3_output_path = None,
       *, epochs = 1, train batch size = 32, eval batch size = 64,
       warmup steps = 500, learning rate = 5e-5
       ):
       model name = "distilbert-base-uncased"
       model = AutoModelForSequenceClassification.from pretrained(model name)
       ... <TRUCNATED>
       return os.path.join(s3 output path, model dir), eval result
```

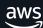

## Demo

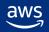

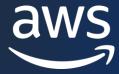

## Thank you!

See you at the AWS Booth
5/10 - 5/12 8:00am-4:30pm Level S2

Giuseppe Angelo Porcelli gianpo@amazon.com